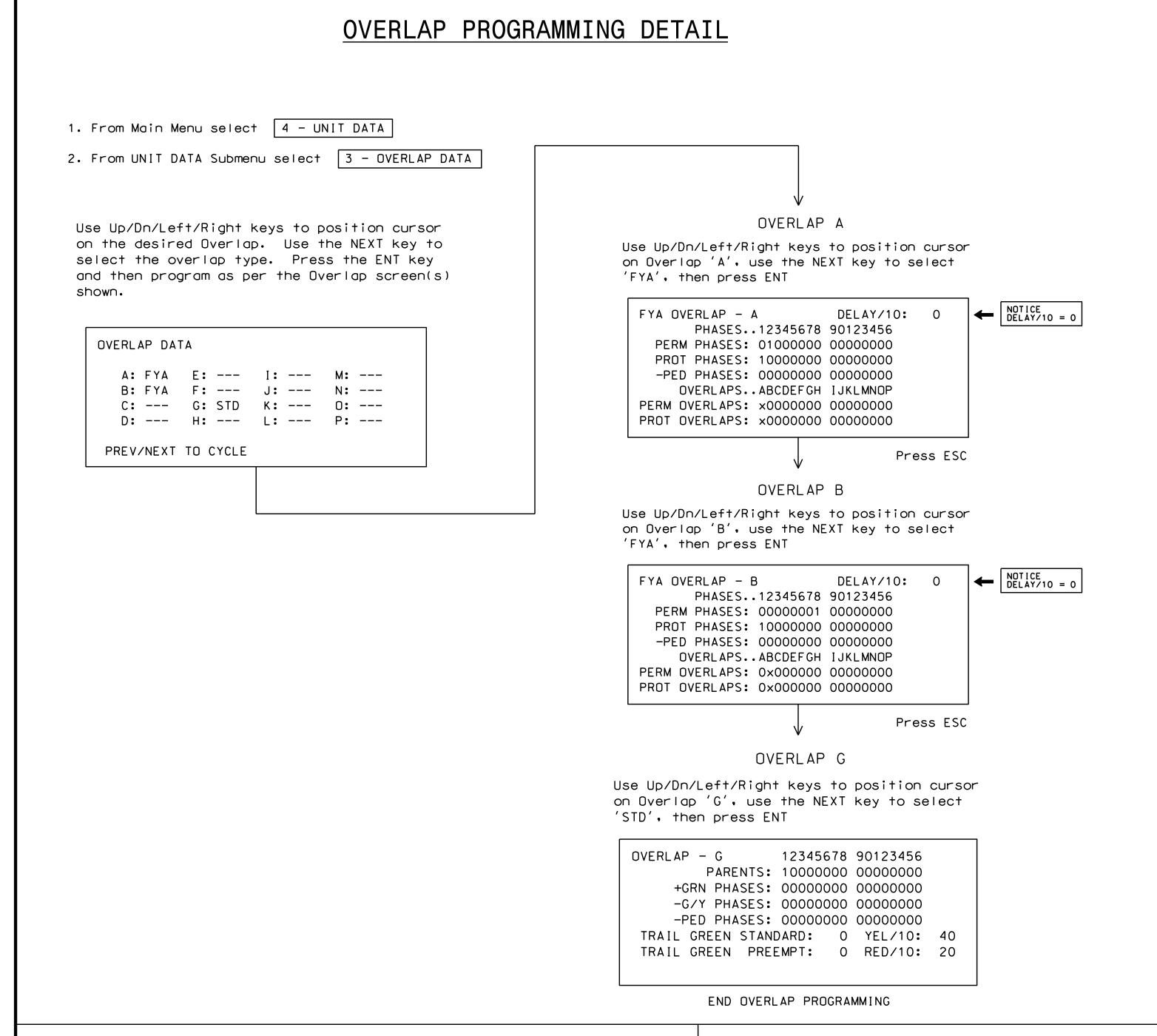

# INIT & N.A. RESP PROGRAMMING DETAIL

1. From Main Menu select 3 - PHASE DATA

2. From PHASE DATA Submenu select 4 - INIT & N.A RESP+

PHASE.....1...2...3...4...5...6...7...8...9 INITIAL 1 6 0 1 0 6 0 1 0 NA RESP 0 1 0 2 0 1 0 2 0 INITIAL NONE INACT RED YEL GRN DRK G/DW NA RESP NONE NA1 NA2 BOTH --- ---A-UP B-DN C-LT D-RT E-ENTER F-PRIOR MENU

INIT & N.A. RESP programming complete.

\*CODE 6 (G/DW) ALLOWS PHASE 2 TO START IN GREEN AND SKIP THE PED PHASE. PHASE 6 INCLUDED FOR TIMING PURPOSES.

## ADVANCE WALK PED PROGRAMMING DETAIL

(program controller as shown below)

1. From Main Menu select 3 - PHASE DATA

2. From PHASE DATA Submenu select 3 - PEDESTRIAN DATA

3. From DETECTOR DATA Submenu select 3 - PED OFFSET +

PHASE.....1...2...3...4...5...6...7...8 WOFF/10 0 40 0 0 0 0 40 MODE\* 0 0 0 0 0 0 0 CODES: \* O=ADVANCE 1=DELAY

Advance Walk PED programming complete.

### ACCESSIBLE PEDESTRIAN SIGNAL (APS) INSTALLATION NOTES

PROJECT REFERENCE NO. Sig. 13.2 U-5826

- 1. Install push buttons and APS equipment per manufacturer's instructions.
- 2. Provide a dedicated cable to each push button per manufacturer's instructions.
- 3. If APS equipment is mounted in cabinet, use filtered power (i.e., Controller Receptacle) to power APS equipment. Do not use Equipment Receptacle, which is a GFCI outlet.
- 4. Never attempt to operate a standard contact closure push button with the APS system unless cabinet is re-wired for standard button operation or unless explicitly allowed by the manufacturer.
- 5. Place manufacturer's instructions in cabinet with cabinet prints, signal plans, and electrical details.

# LOAD SWITCH MAPPING DETAIL

1. From Main Menu select | 4 - UNIT DATA |

2. From UNIT DATA Submenu select 9 - OUTPUT MAPPING

USE ENTER AND NEXT KEYS TO MAP 'LDSW 4' AS 'OLG'

| OUTPUT MAPPING |        |     |       | EDIT MODE: LDSW<br>E-TOGGLE MODE |        |  |
|----------------|--------|-----|-------|----------------------------------|--------|--|
| LDSW1.         |        |     | 4     |                                  | 6      |  |
| YEL -          | _      | _   |       | _                                | _      |  |
| GRN -          | _      | _   | _     | _                                | _      |  |
| FIO 1          | 2      | 3   | 4     | 5                                | 6      |  |
| PREV/NEXT      | TO CYC | CLE | D-D I | SPLAY                            | COMPAT |  |

LOAD SWITCH MAPPING COMPLETE

#### FLASHER CIRCUIT MODIFICATION DETAIL

IN ORDER TO INSURE THAT SIGNALS FLASH CONCURRENTLY ON THE SAME APPROACH, MAKE THE FOLLOWING FLASHER CIRCUIT CHANGES:

- 1. ON REAR OF PDA REMOVE WIRE FROM TERM. T2-4 AND TERMINATE ON T2-2.
- 2. ON REAR OF PDA REMOVE WIRE FROM TERM. T2-5 AND TERMINATE ON T2-3.
- 3. REMOVE FLASHER UNIT 2.

THE CHANGES LISTED ABOVE TIES ALL PHASES AND OVERLAPS TO FLASHER UNIT 1.

THIS ELECTRICAL DETAIL IS FOR THE SIGNAL DESIGN: 05-2293 DESIGNED: January 2023 SEALED: 01/03/23 REVISED: N/A

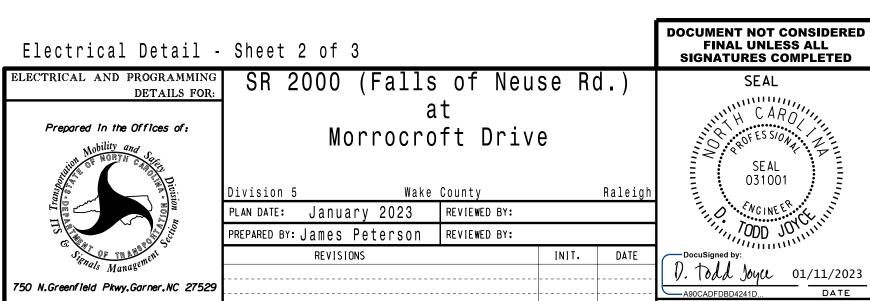

SIG. INVENTORY NO. 05-2293